### **PROVA**

# *Translmage 1000 Opticol Data Entry System*

a derinizione «urriciale» dei trans-<br>
Image 1000, prodotto dalla Trans-<br>
Entry System. Questa definizione dea *definizione «ufficiale» del Trans-Image* 1000, *prodotto dalla Trans-Image Corporation, è Optical Data scrive bene e in maniera sintetica come lavora e* a *che cosa serve il Translmage e precisa anche che lo stesso non* va *considerato come una semplice periferica,* ma *come un Sistema.*

*Il Sistema dispone di una micro-telecamera da tenere in mano, con la quale riprendere ottica mente strisciate di testi, che vengono processate dalla gros*sa *scheda (che contiene come vedremo un proprio microprocessore* 68000 *e ben cinque chip custom) ed interpretate come testo.*

#### *di Francesco Petroni*

Il Sistema Translmage 1000, una volta installato, si affianca funzionalmente alla tastiera, secondo più modalità operative, che vedremo, ed è pronto ad entrare in azione ogni volta che l'utilizzatore vuole far leggere testi stampati su fogli di carta alla telecamera, anziché ridigitarli.

Gli ambiti applicativi sono infiniti, non solo nel già vasto mondo del Word Processing, dove spesso è comodo inserire brani prelevati da documenti, libri, manuali, ecc., ma anche nel mondo del cosiddetto Data Entry in cui occorre inserire grossi volumi di dati organizzati ben definiti come tipologia (esempio numeri, date, ecc.) che hanno come destinazione gli Archivi.

Il lavoro di immissione, in questi casi, utilizza Maschere di Acquisizione o Zone di Fogli di Tabelloni Elettronici, nelle quali viene evidenziata anche fisicamente, in righe e colonne, l'organizzazione dei dati.

Per sostituire al meglio la tastiera, il Translmage 1000 dispone anche di un proprio tastierino posto sul dorso della scatola che contiene la telecamera, dotato di sei tasti che simulano altrettanti tasti funzionali e i cui valori di default sono Return, Esc e i quattro tasti freccia, ma che possono essere configurati in funzione dell'attività di immissione che si deve svolgere.

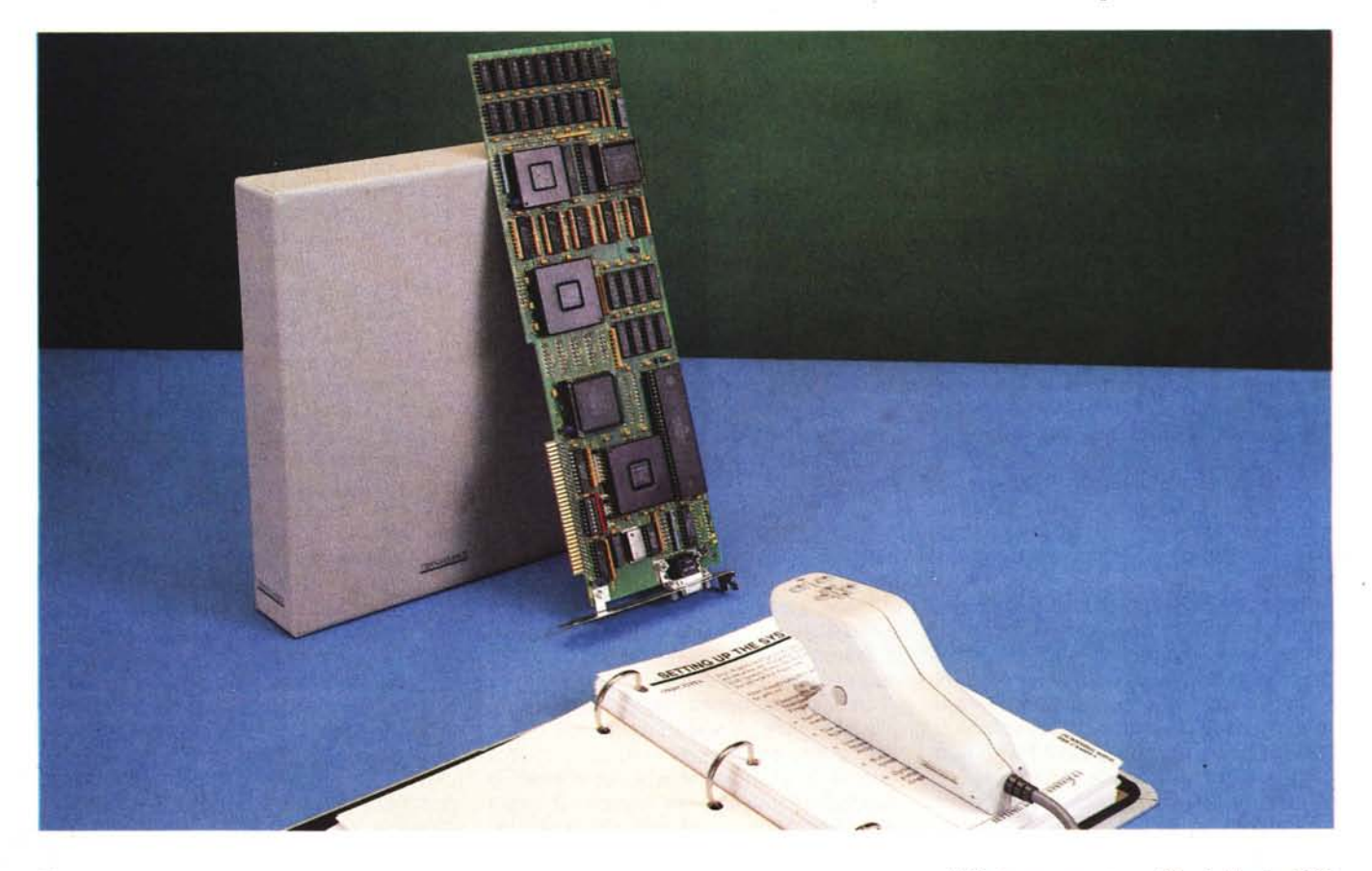

*Il processo di lettura utilizza il metodo topo logico, che consiste nel riconoscimento dei vari segni caratteristici di ciascun carattere, nella successiva elaborazione che permette, tramite questi «indizi», la corretta individuazione del carattere stesso.*

*Questo metodo* è *molto più sofistica*to *dell'altro detto a confronto di matrice di punti in quanto permette di leggere qualsiasi tipo di font (a patto che non sia eccessivamente elaborato) e di qualsiasi dimensione ragionevole. Ma questo lo verificheremo nella prova pratica.*

*Prima di parlare del Translmage 1000 anticipiamo, anche allo scopo di meglio inquadrare la prova, alcuni concetti preliminari relativi alle varie problematiche che un Sistema del genere tende a risolvere.*

#### *Lo scanning dei documenti*

Il riconoscimento ottico dei caratteri (detto comunemente OCR) è una tecnologia emergente che si basa sull'utilizzo combinato della periferica scanner, che può costare relativamente poco, e di un software molto complesso di interpretazione delle immagini e nella loro traduzione in formato testuale (ad esempio ASCII), che può arrivare a costare molto.

Va subito chiarito che un documento può essere letto come immagine, può venire compresso secondo vari metodi, che non ne alterano il formato (è il metodo utilizzato nei Telefax). In questo caso l'eventuale «salvataggio» del file immagine è molto costoso in termini di kbyte.

Oppure l'immagine può essere processata e ridotta a testo. In tale caso la memorizzazione è più economica in termini di byte di occupazione (dalle 100 alle 1000 volte di meno) e il testo può essere riutilizzato alla stessa maniera di un testo digitato «tradizionalmente».

Gli ambiti applicativi dell'OCR sono tantissimi ed... immaginabili (archiviazione dei documenti, immissione di grossi volumi di dati, organizzati o disorganizzati, ecc.) e fanno prevedere un notevole sviluppo di questa tecnologia, inizialmente molto costosa e quindi al di fuori dei range economici del Personal. Computing, ma da un paio di anni diventata più accessibile e quindi adatta anche ad un utilizzo individuale.

MCmicrocomputer ha già più volte tracciato in maniera approfondita argomenti connessi alla lettura ottica. Chi è interessato può rileggersi gli articoli sullo scanner nel numero 73 e quello sull'argomento più generale della gestione elettronica dei documenti pubblicato nel numero 80.

#### **Translmage 1000**

#### **Produttore:**

*Translmage Corporation California (USA)*

**Distributore:** *Aisis srl P.zza Vittorio Emanuele,* 99 - *001~5 Roma* **Prezzi** *(lVA inclusa): Sistema completo L. 5.500.000*

In pratica l'uso dello scanner e delle tecnologie OCR, collegato con altre tecnologie emergenti, come quella dei Dischi Ottici, rende praticabile l'EDMS (Electronic Document Management System) i cui limiti fisici erano costituiti dall'impossibilità sia di poter «leggere» automaticamente documenti (cosa che ora con lo scanner è possibile), sia di memorizzare grossi volumi di documenti (che con le tecniche laser è possibile).

#### *Un po' di conti*

Supponiamo di dover memorizzare un documento cartaceo composto di due pagine e nel quale siano scritti 3.500 caratteri. Vediamo i costi in termini di byte, ma non solo, necessari alla sua memorizzazione su un sistema computerizzato.

Tralasciamo un sistema semicomputerizzato che è quello, tuttora molto diffuso e, in certi campi applicativi, economico, della microfilmatura gestita da computer. In cui cioè il documento viene microfilmato, e quindi viene letto con tradizionali metodi fotografici, ma la sua archiviazione è gestita dal sistema.

La memoria necessaria per l'archiviazione del documento come immagine dipende dalla risoluzione utilizzata dallo scanner con il quale si legge. Ad esem-

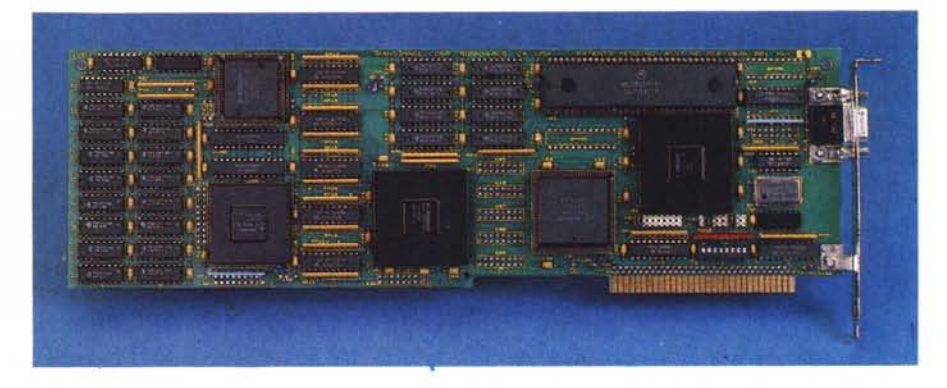

#### *Figura* 1 - *La scheda.*

La grossa scheda, con il bus a otto bit, costituisce il cuore del sistema. Contiene il processore 68000, ben  $c$ *inque grossi chip custom, due banchi di memoria e alcuni switch da settare per configurazioni particolari, descntte nella documentazione. /I collegamento con la Camera avviene attraverso un connettore a* 9 *pino*

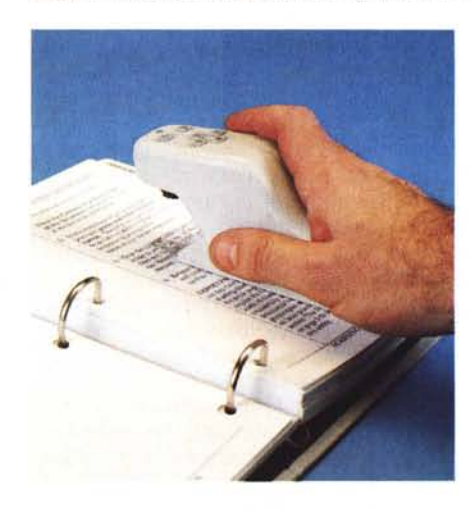

*Figura* 2 - *Lo scanner Translmage 1000 - Vista di sopra.*

*Le sue dimensioni sono quelle di un mouse. Si* notano, sul lato, lo Scan Button (ce n'è uno anche<br>sull'altro lato) premendo il quale il Sistema entra in *azione, sul dorso, la Status Light* e *i sei tasti funzionali, i cui valori di default sono Enter Esc* e *le quattro frecce. ' ,*

*Figura* 3 - *Lo scanner Translmage* 1000 - *Vista di sotto. Si nota l'obiettivo della telecamera che punta il mirino sotto il quale va fatto scorrere il testo. /I mirino è illuminato da due luci rosse che possono essere regolate via software in funzione delle con*dizioni di contrasto del foglio da leggere, per mezzo<br>di un apposito menu. Si notano poi i due rull *paralleli che vanno fatti ruotare durante la lettura.*

#### PROVA

#### TRANSIMAGE 1000

pio ad una risoluzione media (200 pixel per pollice) per il documento sopra definito occorrono circa ·800 kbyte (200 punti per 200 punti per pollice quadrato, per due fogli scritti su circa 10 per 8 pollici)

Per economizzare e rendere quindi la dimensione del file più ragionevole esistono come detto dei metodi di compattazione dell'immagine. Gli algoritmi di compattazione (in scrittura) e di scompattazione (in lettura) delle immagini sono svariati e sono sia esclusivamente software sia di tipo misto nel senso che si appoggiano a specifici processori su scheda che permettono di eseguire in tempi ridotti i complessi algoritmi.

Si ottengono riduzioni variabili da un minimo di 2 volte (documento complesso e compattazione software) fino ad un massimo di 50 volte. Ricordiamo comunque che in questi casi viene memorizzata l'immagine del documento in un formato compresso e quindi lo stesso può essere richiamato ma non può essere interpretato. Può essere letto, non può essere modificato.

La soluzione più economica in termini di occupazione di memoria di massa, ma più costosa in termini di «lettura», è proprio quella dell'interpretazione dei caratteri, ma che comporta una lunga serie di problemi aggiuntivi che tratteremo specificamente.

L'occupazione in termini di byte di un documento memorizzato in formato testo è pari all'incirca al numero di caratteri di cui è composto. Il relativo file presenta inoltre il vantaggio di poter essere «trattato» in quanto testo ad esempio con strumenti di Information **Retrieval.** 

Per concludere citiamo metodi «misti» in cui vengono memorizzati «simboli», senza che questi vengano ricondotti a specifici caratteri dell'alfabeto, e ricorrenze di ciascun simbolo all'interno del documento.

Con questo metodo, che evita lo scoglio del riconoscimento del carattere, ed è quindi del tutto indipendente dallo stile e dalla lingua con cui è scritto il documento, e che codifica e memorizza i vari simboli, si possono raggiungere, per documenti sufficientemente lunghi, occupazioni pari ad una decina di volte la pura memorizzazione ASCII.

#### *Riconoscimento dei caratteri: metodi* **e** *problematiche connesse*

Il metodo di riconoscimento dei caratteri più elementare è quello chiamato a confronto di matrice di punti e parte dal presupposto che si indichi, prima della lettura, con quale o con quali font è

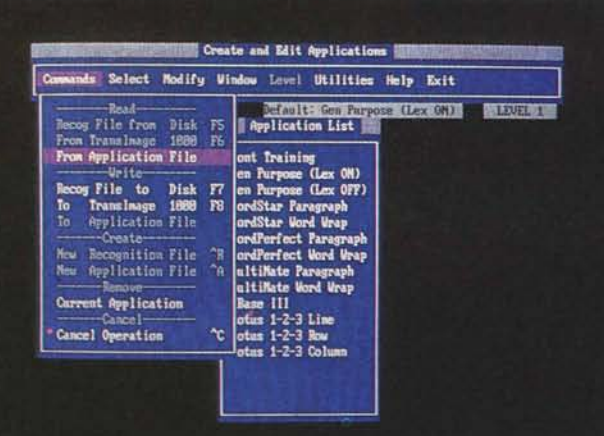

#### *Figura 4 Il Setup del sistema. Il software che gesti-*

*sce il Translmage 1000* è *di tipo Ram-Resident e occupa circa 170 kbyte. Una volta installato.* si *può ignorare e lavorare normalmente con qualsiasi applicativo. Ouando invece* si *vuoi ricorrere allo scanner basta far scorrere il mirino sul testo, tenendo pigiati gli Scan Buttons. I caratteri letti vengono riportati nell'applicativo come se fossero stati inseriti da tastiera*

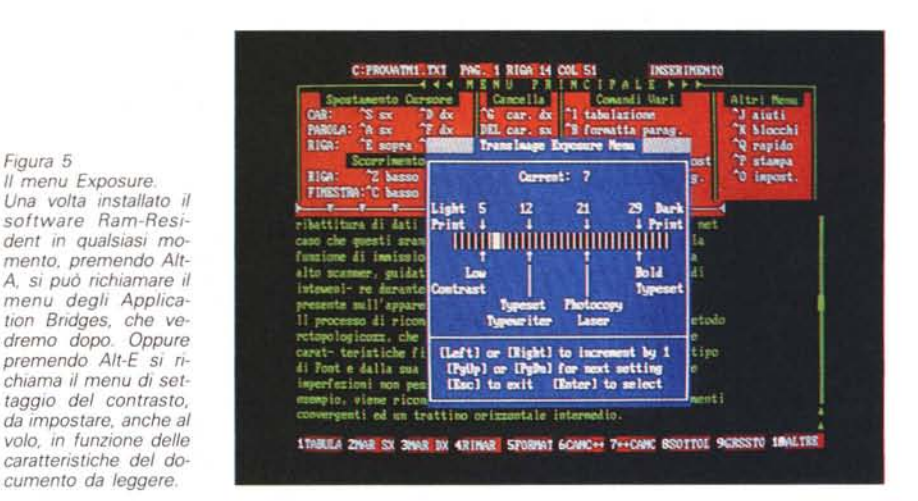

scritto il documento che si intende leggere. Ogni carattere viene letto dallo scanner come matrice di punti accesi e spenti, e tale matrice viene confrontata con ciascuna matrice corrispondente ai caratteri noti.

*Figura 5 Il menu Exposure.*

*cumento da leggere.*

Ciascun confronto fornisce un valore statistico che indica quanto quel carattere (del set noto) corrisponda al carattere letto. Un carattere può essere quindi riconosciuto bene, riconosciuto male, oppure non riconosciuto affatto.

Il metodo presenta l'inconveniente di dover disporre dei set di caratteri da leggere, o, se questi non sono disponibili, di dover «insegnare» nuovi font al prodotto con un metodo detto «apprendimento» (per maggiori dettagli vedere MC n. 73 pagina 184 e seguenti).

L'altro inconveniente è che occorre utilizzare set di font anche per riconoscere eventuali attributi dei caratteri, come grassetti, sottolineature e corsivi. Inoltre risulta problematico il riconoscimento di font proporzionali, dove la dimensione e la distanza tra i caratteri non è costante e quindi non è riconducibile ad una matrice di dimensione fissa.

Il metodo topologico è più sofisticato nel senso che il riconoscimento avviene attraverso delle caratteristiche oggetti-

ve dei caratteri che quindi prescindono dal font. Ad esempio una «O» maiuscola è costituita, in qualsiasi font e con qualsiasi attributo, da una linea curva chiusa.

Il processo elaborativo è però più impegnativo, ed infatti nel caso del Translmage 1000, che utilizza questo metodo, si ricorre ad un processore dedicato.

#### *Ulteriori problematiche connesse al riconoscimento dei caratteri*

Riconoscere i singoli caratteri è il primo passo fondamentale ma sicuramente non il passo conclusivo nel processo di lettura, che comporta ulteriori elaborazioni, dipendenti anche dall'utilizzo che si fa dei testi letti. È infatti ben differente il caso in cui si legga un testo da inserire in un WP da quello in cui si esegua un Data Entry di valori numerici. Descriviamo sinteticamente alcuni di questi problemi.

- Il riconoscimento dei caratteri deve poter essere esteso a tutta la serie ASCII (ad esempio per noi italiani è importante che siano presenti le lettere accentate) e possibilmente oltre, per comprendere quei caratteri speciali non *Figura 6 Costruzione di un Application Bridge. " Sistema ha una sua configurazione standard che comunque permette la lertura di righe di caratteri Dispone poi della possibilità di utilizzare. e al limite costruire. degli Application Bridges che ottimizzano illavoro di immissione per applicativi specifici. permettendo anche la personalizzazione del tastlerino.*

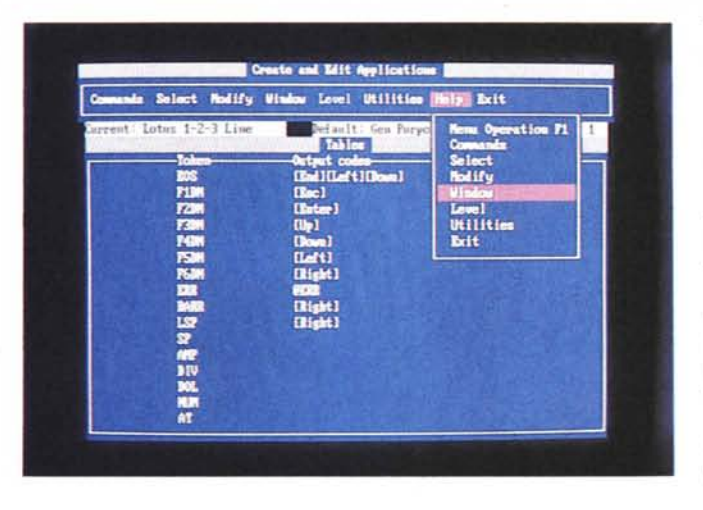

corrispondenti a codifica ASCII ma che si trovano frequentemente (es. marchio registrato).

- In caso di lettura di un testo questo deve poter essere «chilometrizzato». In altre parole, poiché la suddivisione in righe di un testo stampato dipende dal tipo di giustificazione e dai margini che sono stati utilizzati, il software di lettura deve ricomporre i paragrafi nella loro interezza eliminando le «andate a capo» di fine riga, possibilmente ricostruendo le parole spezzate e eliminando gli spazi vuoti dovuti alle giustificazioni.

Check degli Errori. Se il software dispone di un dizionario è possibile risolvere automaticamente parte degli eventuali errori di lettura. È evidente che in tal caso il dizionario corregge non quelli eventualmente presenti nel testo ma gli errori di lettura dello strumento.

- Possibilità di inserire dei filtri. In caso di lettura di dati strutturati deve essere possibile impostare lo strumento per la lettura di una tipologia precisa di dati. Ad esempio se occorre leggere solo dei dati numerici per inserirli in uno spreadsheet è necessario pulirli di eventuali punti o virgole di separazione migliaia, che, come sa chi utilizza gli spreadsheet. non vanno digitati ma vanno impostati come formato delle celle.

Torniamo ora alla nostra prova anticipando che il Translmage affronta e risolve buona parte di questi problemi.

#### *1/ Translmage 1000 - Hardware*

La confezione del Translmage 1000 è molto voluminosa e contiene l'hardware costituito da una grossa scheda e dallo scanner vero e proprio, il manuale. e i sei dischetti con il software.

La scheda costituisce il cuore del sistema. Contiene il processore 68000, ben cinque grossi chip custom, due banchi di memoria e alcuni switch da settare per configurazioni particolari, descritte nella documentazione. Il collegamento con la Camera avviene attraverso un connettore a 9 pin (fig. 1).

Lo scanner, in realtà nel manuale viene sempre chiamato Camera, ha le dimensioni di un mouse. Dispone sui due lati degli Scan Buttons premendo i quali il Sistema entra in azione. Sul dorso ci sono i sei tasti funzionali, i cui valori di default sono Enter, Esc, e le quattro frecce (figg. 2, 3).

Sulla punta c'è la Status Light che indica all'operatore lo stato del sistema. Se è spenta significa che il Sistema è inattivo, se è verde significa che sta lavorando correttamente e quindi sta leggendo dati, se è rossa significa che il sistema è impegnato e quindi occorre attendere.

Dal di sotto si nota la telecamera che punta il mirino sotto il quale va fatto scorrere il testo. Il mirino è illuminato da due luci rosse che possono essere regolate, in funzione delle condizioni di contrasto del foglio da leggere, via software attraverso un apposito menu. Si notano poi i due rulli paralleli che vanno fatti scorrere durante la lettura.

L'operazione di lettura si esegue posizionando il mirino al centro sul primo carattere del testo da leggere (la luce è spenta). Si inizia a leggere pigiando gli

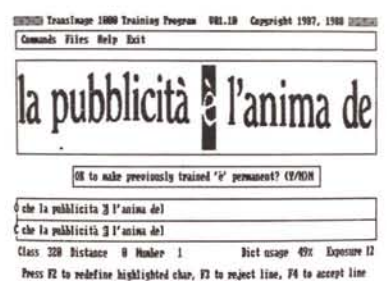

*Figura* 8 - *La funzione Training. <sup>È</sup> anche possibile ((insegnare)) al sistema caratteri speciali e/o simboli (Icone). In pratica* si *legge con la telecamera un testo con tali caratteri o simboli. Ouesto viene riproposto a video. a tali cararteri vanno attribuiti. via tastiera. i valori voluti. Ouesto può essere il modo. ad esempio. per far riconoscere al sistema correttamente le lettere accentate tuttora sconosciute ai prodotti americani.*

Scan Buttons e facendo scorrere in modo uniforme la Camera sul foglio in modo cioè che scorrano i rulli (la luce è verde). Alla fine della riga si rilasciano i bottoni e il testo appare anche sul video.

Se la stessa operazione si eseguisse troppo velocemente si accenderebbe la luce rossa ad indicare che il sistema non riesce a processare i dati letti così velocemente.

Le caratteristiche e prestazioni del Sistema, numeriche e non, dichiarate dal costruttore sono:

*velocità della camera:* 120 *fotogrammi al secondo*

*precisione di lettura:* 1000 *punti per pollice*

*velocità di lettura:* 40 *caratteri al secondo*

*caratteri leggibili: da corpo* 8 *<sup>a</sup> corpo <sup>14</sup> accuratezza in condizioni medio buone: 99,6 per cento*

*dizionario di caratteri che comprende anche ligature (caratteri collegati come tt. fi)* e *kerned (caratteri accoppiati co*me *VA).*

#### *1/ Translmage 1000 1/ software di base*

La dotazione di software è costituita da sei dischetti (tre di Sistema, uno di Installazione, uno con il programma Train e l'ultimo con il Tutorial). Il manuale, in inglese, contiene circa 400 pagine e una aggiunta con degli aggiornamenti (dalla versione 1.0 alla 1.1).

L'installazione del software sull'hard disk è molto semplice in quanto comporta la creazione di una subdirectory e il riversamento in questa del contenuto dei dischetti.

Il caricamento in memoria del programma Ram-Resident si esegue lanciando il programma Setup, che fa tutto.. da solo, e ritornando direttamente in DOS.

Eseguendo il Chkdsk prima e dopo l'operazione si può notare che il software residente occupa circa 170 kbyte. Occorre quindi fare attenzione quando si utilizza con applicativi «ingombranti».

Eseguendo questa procedura elementare il sistema è già funzionante in quanto utilizza la configurazione standard, per cui si può cominciare ad eseguire i primi esperimenti.

La configurazione standard prevede lettura per righe, quindi ogni volta che si rilasciano gli Scan Buttons viene letto anche un CR (Carriage Return). Inoltre sono abilitati i quattro tasti freccia.

Un livello superiore di utilizzo del Translmage 1000 prevede però la personalizzazione del suo comportamento

#### PROVA TRANSIMAGE 1000

in funzione del prodotto con il quale si sta lavorando e del tipo di lavoro che si sta eseguendo.

Ad esempio se si stanno inserendo dati numerici in una colonna di uno spreadsheet conviene impostare il sistema in modo che legga solo numeri (eliminando ad esempio i punti separatori di migliaia) ed imponendo dopo ogni lettura lo spostamento alla cella di sotto (Enter e Freccia Giù).

AI contrario se si lavora con dei testi la lettura deve essere continua e ciascuna riga deve essere il proseguimento di quella precedente. Solo alla fine del paragrafo occorrerà inserire un CR fisico. E possibile settare queste e molte altre impostazioni negli Application Bridges, ovvero nei Ponti verso l'Applicativo.

#### *La personalizzazione del Sistema*

La personalizzazione del Sistema si concretizza nel produrre, tramite il programma di Setup e il programma di Train (che vedremo tra un po'), un Recognition File, che contiene due tipi di informazioni:

un Dizionario dei caratteri, ovvero tutti i simboli che il lettore può incontrare e che quindi deve saper interpretare;

gli Application Bridges, ovvero le varie modalità operative impostate per ciascun applicativo si utilizzi.

In dotazione è ovviamente presente il Recognition File standard, che contiene Bridges per i pacchetti più diffusi, ma ne è anche presente uno aggiuntivo, OCR-AB in grado soprattutto di leggere differenti font di caratteri.

È possibile lavorare in modifica del Recognition File in dotazione, editando ad esempio gli Application Bridges standard, oppure, ma richiede un software fornito a parte, sviluppare specifici Application Bridges, in cui aggiungere ulteriori impostazioni (fig. 6).

Vediamo ora qualche esempio di impostazioni possibili:

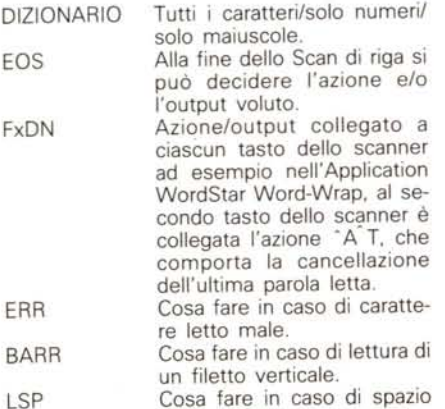

troppo largo tra due parole.

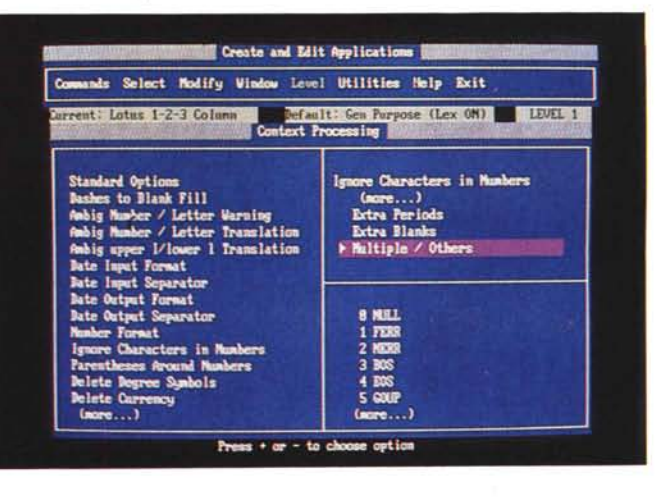

#### *Figura 7 Application Bridge Specifiche Context. Oltre alle specifiche relative al «comportamento/! dello scanner.* è *possibile definire una lunga serie di specifiche dipendenti dal contesto di lavoro. Ad esempio* se *si immettono numeri* o *date in un foglio elettronico questi possono essere ,diltrati/! in modo tale che. durante la lettura. vengano ben interpre-*

*tati.*

## (:\DOS)edlin prouz<br>File muovo 1: ~188 REM HIRFS MONITOR PER C64 2:=118 FAXM by S. DE BOMIS<br>3:=128 Rem Avigliano (PZ)<br>4:#138 : 5:=148 (a114 818 192, 195, 887, 158, 658, 848, 654, 869, 888, 251<br>6:=158 (a114 888, 888, 169, 169, 186, 188, 812, 832, 838, 171, 832, 832,<br>7:=158 (a114 228, 255, 258, 251, 169, 883, 141, 888, 221, 169, 141<br>8:=178 (a114 888 9: \*198 PATA (557, 141, 817, 228, 155, 281, 157, 228, 229, 173, 173, 211<br>13: \*198 PATA (624, 229, 822, 229, 253, 281, 152, 228, 229, 173, 173, 211<br>11: \*298 DATA 624, 229, 873, 288, 141, 824, 228, 841, 869, 226, 175, 175,

Cosa fare in caso di larghi spazi vuoti.

BLK

*riga.*

ecc.<br>ICONX

*Figura 9*

*Lettura di un listato. La prima prova pratica di lettura* è *stata eseguita in ambiente EO-UN (che come noto* è *il semplice Editor del 005). È stato letto il listato del programma. pubblicato nella rubrica Commodore* 64. *a pagina* 258 *di* MC *numero* 79. *Non* è *stata utilizzata alcuna utility software (Application Bridge) in quanto occorreva leggere semplicemente riga per*

> In ogni Application Bridge è anche possibile definire fino a 10 Icone (simboli speciali pubblicati nel manuale) cui si possono collegare sequenze di 45 caratteri. In tal modo viene facilitato il lavoro di Data Entry di frasi ricorsive, che possono essere immesse facendo scorrere il lettore ottico sul simbolo.

Altre impostazioni riguardano la sensibilità verso il contesto. la possibilità cioè di risolvere delle ambiguità tra i caratteri verificando, con il Dizionario di Correzione, l'intorno del carattere. L'esempio presentato nel manuale è la parola IlIinois. con l'iniziale maiuscola e le altre lettere minuscole.

Sempre riguardo il contesto le modalità di lettura dei numeri che possono essere stampati con punti o virgole che separano migliaia e decimali (o viceversa), oppure la modalità di lettura delle date. Se si esegue un Data Entry in uno spreadsheet o in un Data Base è indispensabile che i dati letti vengano puliti o convertiti, pena la non accettazione da parte degli stessi (fig. 7).

#### */I programma Train*

Il Train(ing) è programma che serve per addestrare il prodotto a riconoscere caratteri non presenti nel suo Dizionario di caratteri. Per noi italiani è il programma da eseguire per insegnare al Trans-Image 1000 le lettere accentate che non conosce (fig. 8).

Per girare richiede una configurazione con scheda video grafica in modo che l'immagine letta viene proposta in forma grafica. Oltre alla finestra grafica dove appare in formato bit-map la «strisciata») letta, sono presenti due righe. la prima con il testo interpretato dal Trans-Image e la seconda con il testo corretto dall'utente. che può associare a ciascun simbolo letto e proposto una sequenza di uno o più caratteri digitati da tastiera.

Ricordiamo che lo scanner legge simboli che solo dopo la conversione diventano caratteri. Quindi può leggere un simbolo «è» (e accentata), questa può essere tradotta in «e'» (una «e» ed un apostrofo) oppure come è più logico disponendo di una tastiera italiana in  $w \oplus w$ .

I vari simboli identificati possono essere inseriti nel Recognition File di lavoro e diventano caratteri a tutti gli effetti

#### PROVA TRANSIMAGE 1000

*Figura IO Importazione in Word-Star.*

*La seconda prova è stata eseguita utiliz* $z$ ando *il* Bridge «Word *Star Word-Wrap" che* serve per «chilome*trizzare" i testi importati in WordStar. Abbiamo scelto il testo della rubrica News riferito proprio al Trans-Image 1000. pubblicato* a *pagina 60 di* MC *numero* 79. *Qui notia*mo *invece la difficoltà sulle lettere accentate dovuta al fatto di aver utilizzato l'Application Bridge standard.*

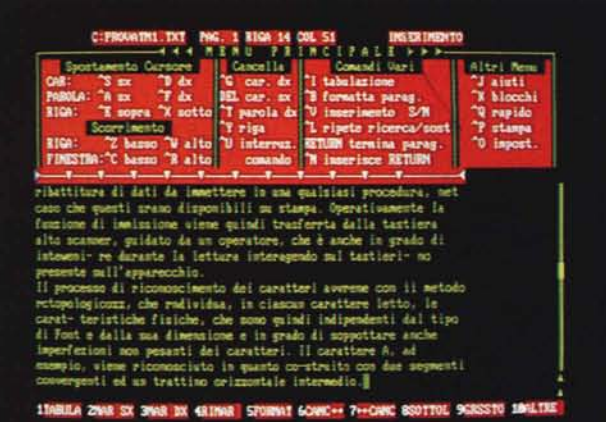

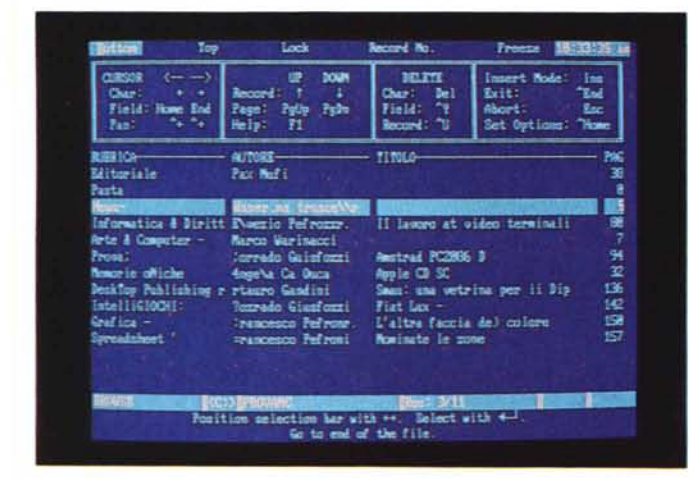

e quindi in seguito vengono riconosciuti al pari degli altri.

#### *La prova pratica*

Le varie prove eseguite seguendo quanto indicato sul manuale e sui testi di prova presenti sul manuale hanno dato risultati pressoché perfetti.

Abbiamo eseguito successivamente quattro prove differenti, utilizzando sempre una copia di MC numero 79, per permettere agli interessati di confrontare i risultati con l'originale.

La prima prova è stata la lettura del listato del programma, pubblicato nella rubrica Commodore 64 a pagina 258. Non è stato utilizzato alcun Application Bridge in quanto occorreva leggere riga per riga (fig. 9).

Il risultato è buono per quanto riguarda i numeri, molte incertezze nel distinguere la virgola dal punto dovute al fatto che la stampa è molto chiara e «oggettivamente» la virgola sembra un punto.

.La seconda prova è stata eseguita utilizzando il Bridge Word Star Word-Wrap che serve per «chilometrizzare» i testi importati in WordStar. Abbiamo scelto il testo della rubrica News riferito proprio al Translmage 1000, pubblicato

a pagina 60 (fig. 10).

La prova è stata eseguita senza eseguire in precedenza il Training sulle lettere accentate che quindi risultano marcate con un asterisco (carattere ignoto).

*Figura Il*

*Importazione in DB 111. L'ultima prova è stata falla con il DB 111.con il quale è stato costruito un archivio in grado di accogliere /'indice di* MC *numero* 79. *È stata. come si nota anche dai risultati che penalizzano soprattutto i testi in corsivo. una prova massacrante in quanto in tale indice sono utilizzati contemporaneamente più font e più attributi.*

Il tastierino è settato, con l'Application WordStar, in modo tale da risolvere lì per lì eventuali letture errate (ad esempio il primo tastino esegue la cancellazione della parola precedente). Operativamente però risulta più conveniente finire la lettura di tutte le righe prima di ritornare a lavorare con il testo per eventuali aggiustamenti.

La terza prova è stata fatta con il Lotus 1-2-3 ed è stato intabellato il listino dell'Atari pubblicato nella rubrica Guida Computer (pagina 267).

In un lavoro del genere conviene procedere per colonne, infatti la prima ha un contenuto testuale, mentre la seconda ha un contenuto numerico, e i numeri letti debbono essere «ripuliti» dei punti di separazione delle migliaia. Sono stati quindi utilizzati due Bridges differenti.

L'ultima prova è stata fatta con il DB 111, con il quale è stato costruito un archivio in grado di accogliere i dati presenti nell'indice della rivista (fig. 11).

E stata, come si nota anche dai risul-

tati che penalizzano soprattutto i testi in corsivo, una prova massacrante in quanto in tale indice sono utilizzati contemporaneamente più font e più attributi.

Si può affermare che la qualità dei risultati raggiungibili e quindi, in definitiva, la convenienza di ricorrere a tale sistema di lettura ottica, dipende anche dal lavoro preparatorio a monte, consistente nella precisa taratura dell'esposizione e nella predisposizione di un Recognition File confezionato ad hoc.

Tale lavoro diventa economico solo se il volume di dati da leggere è elevato, e questa è una evenienza normale in tutte le abituali situazioni operative aziendali.

#### *Conclusioni*

Il Translmage 1000 è l'ulteriore prova del fatto che la tecnologia, dal punto di vista sia hardware che software, del riconoscimento ottico dei caratteri (OCR) sta facendo passi da gigante.

Rispetto ad uno scanner piano è più versatile in quanto possono essere «riprese» solo le righe o le porzioni di righe che interessano, e non necessariamente un'intera pagina; è più facile leggere da qualsiasi tipo di fonte (foglietti, giornali, libroni, bigliettini, ecc.).

Le sue prestazioni di base sono, in caso di lettura di testi normalmente stampati, notevoli sia come quantità di caratteri leggibili per unità di tempo che come precisione di interpretazione.

In caso di lettura di dati organizzati, che vanno a finire quindi in archivi organizzati, è preferibile utilizzare o confezionare un Application Bridge che può risolvere direttamente in fase di acquisizione buona parte dei problemi di interpretazione e di collocazione.

Ci piacerebbe, e piacerebbe ancor più al mercato, se tali strumenti fossero adattati alle esigenze della lingua italiana direttamente dai produttori, e quindi adattati al suo dizionario di caratteri (benedette lettere accentate) al suo modo di esprimere numeri e date, e al suo vocabolario di correzione.

Va infine ribadito che il riconoscimento ottico dei caratteri è una tecnologia «ospitata» nei personal computer, ma il cui ambito applicativo interessa problematiche più aziendali che personali. E nelle aziende, di qualsiasi dimensione, nascono quotidianamente necessità di eseguire pesanti sessioni di Data Entry, lunghi lavori di «ribattitura» di documenti, ecc.

Il Translmage 1000 diventa in questi casi uno strumento prezioso, non certo per eliminare del tutto il problema, ma per ridurne notevolmente il peso.